**Terezinha Galli do Rosário[1](#page-0-0)** Orcid: <https://orcid.org/0000-0002-2163-3291>

**Juliano Schimiguel[2](#page-0-1)** Orcid: <https://orcid.org/0000-0001-8552-7984>

#### **Resumo**

Com o intuito de ilustrar o uso das tecnologias educacionais como estímulo de engajamento dos alunos no período de pandemia em 2020, esta pesquisa objetivou analisar as contribuições e discutir os desafios e oportunidades que elas ofereceram nas aulas síncronas. Esta nova realidade mostrou a necessidade de soluções tecnológicas disponíveis e diversas adaptações pedagógicas, uma vez que a não compatibilidade ao ensino remoto, principalmente aquelas com atividades práticas, foi um dos fatores relacionados ao baixo rendimento escolar. Quanto à metodologia, classifica-se como pesquisa básica de abordagem quali-quantitativa por meio do uso do AutoCad Web e questionário que analisou a contribuição da ferramenta na aula síncrona. Os resultados evidenciaram que é fundamental a adoção de ações para dar continuidade ao processo de ensino aprendizagem por meio das plataformas digitais e que a busca por soluções deve incluir o uso inovador das tecnologias digitais associadas ao trabalho remoto.

**Palavras-chave:** pandemia; desenho técnico; plataformas digitais; aprendizagem mediada por tecnologia; tecnologias digitais.

#### **Abstract**

To illustrate the use of educational technologies as a stimulus for student engagement in the pandemic period in 2020, this research aimed to analyze the contributions and discuss the challenges and opportunities they offered in synchronous classes. This new reality showed the need for available technological solutions and several pedagogical adaptations, since the non-compatibility with remote teaching, especially those with practical activities, was one of the factors related to low school performance. As for the methodology, it is classified as basic research with a qualitative-quantitative approach using AutoCad Web and a questionnaire that analyzed the contribution of the tool in the synchronous class. The results showed that it is essential to adopt actions to continue the teaching-learning process through digital platforms and that the search for solutions must include the innovative use of digital technologies associated with remote work.

**Keywords:** pandemic; technical drawing; digital platforms; technology-mediated learning; digital technologies.

### **Introdução**

Em meados de julho de 2020, noticiários de jornais e revistas renomados e respeitados sobre a situação pandêmica no mundo, publicaram a necessidade de distanciamento social e adequação de protocolos sanitários com a paralização de encontros presenciais, incluindo escolas públicas e privadas e instituições de ensino superior. O Ministério da Saúde, por meio da Secretaria de Vigilância em Saúde (SVS/MS), divulgou naquela ocasião, um Boletim

<span id="page-0-1"></span><sup>2</sup> Doutorado (2006) e Mestrado (2002) em Ciência da Computação pelo Instituto de Computação da UNICAMP, Campinas/SP. Professor Permanente no Programa de Doutorado/Mestrado em Ensino de Ciências e Matemática. Universidade Cruzeiro do Sul, São Paulo, SP, Brasil. E-mail: [schimiguel@gmail.com](mailto:schimiguel@gmail.com)

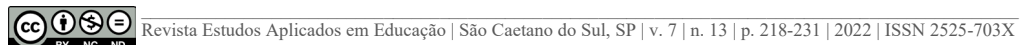

<span id="page-0-0"></span><sup>1</sup> Mestranda do Programa de Pós-graduação em Ensino de Ciências e Matemática da Universidade Cruzeiro do Sul, São Paulo – SP, Brasil. E-mail: tereza.galli26@gmail.com

Epidemiológico Especial (BEE), apresentando uma análise mais detalhada sobre o perfil de casos e óbitos da COVID-19 e hospitalizações e óbitos por Síndrome Respiratória Aguda Grave (SRAG) no Brasil, por Macrorregiões e Unidade da Federação.

No mesmo período, o Ministério da Educação (MEC), publicou a portaria de nº 343, autorizando em caráter excepcional a substituição das aulas presenciais, em andamento, por aulas que utilizassem meios e tecnologias de informação e comunicação, nos limites estabelecidos pela legislação em vigor, por instituição de educação superior integrante do sistema federal de ensino, colocando nas instituições a responsabilidade de disponibilizar aos alunos plataformas e/ou ferramentas que permitissem o acompanhamento dos conteúdos ofertados e a realização de avaliações durante o período letivo. A pandemia da Covid-19 paralisou as atividades presenciais de ensino-aprendizagem em todos os níveis, etapas e a modalidade de ensino presencial no Brasil em 2020.

Atendendo a todos os protocolos sanitários, as atividades acadêmicas foram suspensas, mas a interrupção das aulas presenciais revelou uma realidade desafiadora: ministrar as aulas práticas sem o recurso dos *softwares* específicos, como por exemplo, o AutoCad, onde os alunos tinham acesso nos laboratórios de informática da Universidade e a falta de conhecimento dos docentes sobre as tecnologias *e-learning* durante o ensino remoto.

Almeida e Valente (2012), citam que a nossa sociedade passa por momentos de transformações. Essas mudanças ocorrem devido às novas tecnologias de informação e comunicação, que aos poucos, vão se interligando às atividades educativas. Assim sendo, sabemos que, as transformações nas formas de comunicação e de intercâmbio de conhecimentos, desencadeadas pelo uso generalizado das tecnologias digitais nos distintos âmbitos da sociedade contemporânea, demandam uma reformulação das relações de ensino e aprendizagem, tanto no que diz respeito ao que é feito nas escolas, quanto a como é feito. Precisaríamos então refletir no que realmente poderia ser feito a partir da utilização dessas novas tecnologias, particularmente da Internet no processo educativo em tempos de pandemia.

As Tecnologias Digitais da Informação e Comunicação (TDIC) tem sido uma possibilidade estratégica para aproximar os estudantes das atividades e conteúdos escolares. As TDIC auxiliam na implantação de abordagens educacionais baseadas na aprendizagem ativa (EDUCAUSE, 2012). A inserção de ferramentas digitais contribuiu significativamente para que os estudantes desenvolvessem habilidades e competências compatíveis com as demandas sociais vigentes, construindo um percurso próprio de aprendizagem a partir das suas necessidades. No contexto educacional a tecnologia digital proporcionou desafios e diversas formas de ensinar e aprender principalmente no cenário de pandemia.

O ensino mediado por tecnologia pode aprimorar e desenvolver novos saberes uma vez que plataformas digitais de aprendizagem promovem a interatividade entre os indivíduos, permitindo que cada participante exponha ideias, compartilhe conhecimentos, habilidades e atitudes. Dessa forma, essa modalidade é baseada na interação, permitindo que alunos acessem informações e sejam capazes de se comunicarem por meio do uso de dispositivos que acessem redes virtuais (SANTAELLA, 2013). O ensino remoto tornou-se uma alternativa para a aprendizagem em qualquer local e pode combinar teoria e prática como fatores essenciais para estudos mais autônomos e dinâmicos.

Para Márquez *et al*. (2018) a universidade é um agente facilitador de competências profissionais, estas que estão diretamente ligadas ao favorecimento das habilidades em tecnologias digitais e aos processos de ensino e aprendizagem, em que os docentes são os mediadores, facilitadores e motivadores, para uma aprendizagem significativa, crítica e autônoma.

De acordo com Masetto (2002) inovar no trabalho educativo requer dos docentes uma análise criteriosa sobre o sentido de ensinar, buscando analisar todo o seu processo frente aos estudantes, aos quais podem se refletir nos seguintes aspectos: busca por novas metodologias,

especialmente aquelas que estimulem as atividades dos estudantes no seu processo de ensino; a aproximação humanizada aos estudantes, na busca por influenciar e motivá-los ao aprendizado; o uso de tecnologias educacionais; a reformulação das avaliações; e por fim o permanente compromisso de formação continuada docente.

Nesse contexto, o objetivo geral desta pesquisa é analisar as contribuições motivadas pela utilização da ferramenta AutoCad Web como objeto de aprendizagem discente nas aulas síncronas do curso de Engenharia Civil, na disciplina de desenho técnico, ministrada no primeiro e segundo semestre da grade curricular de ensino, problematizando o uso das plataformas *on-line* à modalidade remota imposta pela crise sanitária decorrente da pandemia com o coronavírus. Os objetivos específicos foram: apresentar a plataforma virtual AutoCad sob a perspectiva de objetos de aprendizagem; verificar de que forma a ferramenta pode ser utilizada no âmbito educacional; e identificar a viabilidade destes recursos educacionais disponíveis para a continuidade do ensino em período de isolamento social.

### **Os desafios da educação no ensino superior nas aulas práticas em meio à pandemia**

A cada novo semestre letivo, a primeira semana de aula é voltada para interação dos alunos ao campus, onde ocorrem visitas às salas de aula, laboratórios de informática, laboratórios em geral, bibliotecas e salas de estudo para propor ao estudante um lugar ideal de estudo de alto rendimento. Em geral, os laboratórios de informática, são bem equipados com *softwares* e *internet* disponíveis a todos. Esses locais auxiliam no desenvolvimento das aulas práticas nos cursos de ensino superior em geral, em especial, nas engenharias.

Com a pandemia, as instituições de ensino superior adotaram formas de manter o processo de ensino e aprendizagem, ao passo que buscavam assegurar a proteção dos estudantes, docentes e colaboradores. Para atingir esses fins, algumas instituições optaram por oferecer educação por meio de ambientes virtuais, que possibilitassem aulas remotas ou até mesmo o ensino à distância (GARRIDO; GARRIDO, 2020).

Diante dessa realidade, nota-se os dados do Instituto Brasileiro de Geografia e Estatística - IBGE em sua Edição de 2016, onde o microcomputador com acesso à Internet tem registrado até mesmo uma redução de presença nos domicílios brasileiros, entre 2013 (42,4%) e 2015 (40,5%), possivelmente porque alguns domicílios que antes contavam com computador passaram a fazer o acesso à Internet por meio de outros tipos de dispositivos, como *tablets* e telefones celulares.

Anteriormente, as aulas práticas eram traçadas e fixadas diante de um currículo préestabelecido com o auxílio de laboratórios de informática bem equipados. Dentro do novo cenário, os estudantes também se encontraram sem equipamentos adequados que conseguissem instalar *softwares* utilizados no desenvolvimento das aulas práticas, isso porque as atividades remotas tiveram que ser aplicadas e nestas fazer uso direto com a tecnologia.

Surge, então, a necessidade de adaptação dos professores para se adequar à nova realidade de compartilhar o conhecimento.

> O trabalho do professor não consiste simplesmente em transmitir informações ou conhecimentos, mas em apresentá-los de forma inovadora e estimulante, com o propósito de que a aprendizagem, através do uso da tecnologia, possibilite um fazer educacional, em que sejam trabalhados os conteúdos de forma interativa e lúdica, tendo como norteador o contexto sociopolítico-cultural no qual o aluno está inserido. Dessa forma, ele deixará de ser objeto do processo de ensino e aprendizagem e passa a ser o sujeito, o que o ajudará a desenvolver o senso crítico (LIMA; MOITA, 2011, p. 136).

A tecnologia se apresenta como uma ferramenta essencial para o processo de ensino e aprendizagem. Segundo Cordeiro (2020), a evolução das tecnologias digitais de informação permitiu que os docentes encontrassem maior dinamicidade da informação e de recursos físicos em favor dos discentes. Apesar de ainda diversos educadores se encontrarem resistentes às inovações tecnológicas de ensino, é evidente a potencialidade que as tecnologias de informação e comunicação (TIC) na educação favorecem no ensino em sala de aula, principalmente na modalidade remota.

Segundo Lévy (1999) a utilização de tais recursos, enriqueceu o cenário da educação. Para ser protagonista efetivo na atual conjuntura frente à pandemia, o educador precisou fazer uso de novos saberes, trazendo em si o senso crítico ao fazer uso da tecnologia mediante elaboração de ações que conduziu o seu trabalho no contexto que estava inserido.

## **O uso de** *softwares* **na graduação de Engenharia Civil na disciplina de desenho técnico**

O uso dos *softwares* no curso da Engenharia Civil se tornou uma ferramenta muito poderosa e de grande utilidade como suporte pedagógico para o ensino, serve tanto para os docentes quanto para os discentes, além de possibilitar a qualidade do ensino, permite também que eles ampliem seus campos de pesquisa (FERRETE, 2016, p. 41).

Estes *softwares* permitem elaborar projetos arquitetônicos se apropriando de todas as necessidades de um cliente, para que o resultado venha concretizar as ideias e anseios daqueles que demandam do projeto, vinculados ao conhecimento teórico e prático do projetista. O profissional projetista, precisa desenvolver a sua visão e abstração bidimensional e tridimensional de forma plena, para que seja construído um bom entendimento do projeto e, consequentemente, elaborar trabalhos mais sustentáveis e com maiores detalhamentos, visando economia de materiais e mão de obra.

Sendo assim, para que o conhecimento técnico desta disciplina de desenho técnico seja efetivado, é necessária, ainda, a apropriação do discente de diversas habilidades específicas, tais como o entendimento das normas relacionadas ao projeto, além do estudo sobre os aspectos históricos, dentre outros.

Uma solução viável e indicada neste tempo de pandemia é a utilização de *softwares* e/ou plataformas que inseridas de forma eficaz nas aulas remotas, se tornaram um conjunto de estratégias para trazer ao aluno o ponto central do processo de aprendizado, tornando-se necessárias para o currículo do curso, aliada à capacidade do professor em dominar essas ferramentas.

Natumi (2013) faz um levantamento das pesquisas na área do ensino do desenho técnico e aponta a predominância do *software* AutoCad Web para representação gráfica, uma vez que a ferramenta é muito potente e completa, principalmente quando se trata em trabalhar no plano bidimensional e tridimensional. O AutoCad para Web pode ser acessado de qualquer computador gratuitamente, incluindo o uso comercial gratuito, por um período estendido. O AutoCad Web funciona nos principais navegadores para internet.

A decisão dessa ferramenta foi crucial para as aulas práticas remotas, levando em conta o custo e a aplicabilidade dele no conteúdo programático da Instituição conforme figura 1.

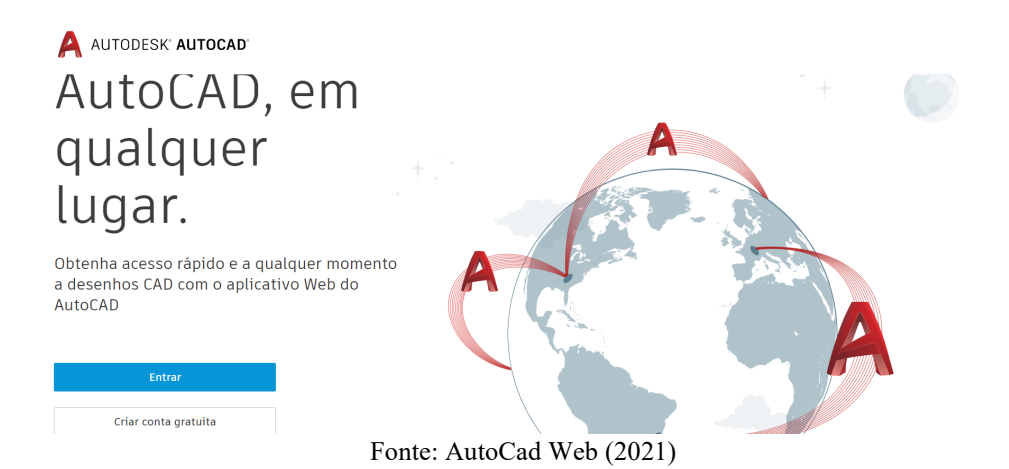

#### **Figura 1** – Captura de tela do site AutoCad Web

### **Metodologia**

Esta pesquisa classifica-se como abordagem quali-quantitativa. Inicialmente, realizou-se uma enquete na aula, para saber quantos alunos possuíam computador nas suas residências e quais deles já instalaram o *software* AutoCad, a fim de investigar o perfil dos alunos no que diz respeito às tecnologias e seus equipamentos. A atividade foi realizada com 44 alunos do 1º e 2º semestre do curso de graduação de Engenharia Civil na Universidade da Cidade de São Paulo (UNICID), na cidade de São Paulo. A pesquisa foi dividida em 4 etapas:

- Etapa 1. Foi realizada uma enquete nas plataformas do Zoom e Mentimeter para saber o perfil dos alunos sobre os equipamentos que possuíam em suas residências e a possibilidade de realização da atividade.
- Etapa 2. A plataforma foi apresentada durante a aula de desenho técnico, com duração de 2h/a e teve como foco realizar o cadastro na plataforma e a realização de um exercício de fixação. O objetivo principal foi utilizar o AutoCad Web como uma ferramenta auxiliadora no processo educativo nas aulas remotas.
- Etapa 3. Foi apresentado como desenvolver uma planta baixa simples, para que os alunos conseguissem na primeira aula interagir com o *site* e realizar o exercício.
- Etapa 4. Posteriormente foi aplicado um questionário via plataforma Google Forms aos estudantes a fim de analisar a viabilidade da ferramenta como objeto de aprendizagem.

### **3 Resultados e Discussão**

.

Na etapa 1, foi utilizado uma enquete utilizando as plataformas *Zoom Meetings* e Mentimeter, a fim de conhecer o perfil dos alunos sobre os equipamentos que possuíam em suas residências e a possibilidade de realização da atividade. No aplicativo *Zoom Meetings* o administrador da reunião (a professora) podia criar uma sala e enviar um convite via *e-mail* ou *link* para qualquer pessoa participar, mesmo que o aluno não tivesse uma conta no serviço. Esse aplicativo foi utilizado pela Universidade para as aulas remotas, por sua vez, a plataforma do *site Mentimeter* também foi escolhida, por ser a melhor alternativa de interação com a enquete, uma vez que alguns alunos poderiam não possuir computador em suas residências. Os alunos foram selecionados por conveniência e possuíam o direito de declinar da participação da enquete a qualquer momento.

A figura 2 apresenta a enquete aplicada, logo no início da aula. Foi utilizado o aplicativo *Zoom Meetings* para a pergunta: Para as aulas de AutoCad, qual equipamento possui? Dos 44 alunos presentes, 100% responderam a enquete.

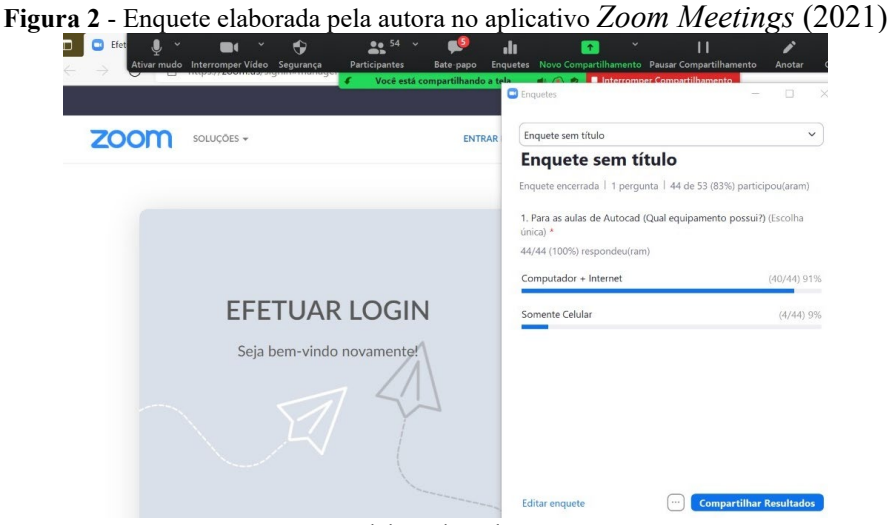

Fonte: Elaborado pelos autores.

De acordo com o gráfico 1, apenas 9% dos alunos presentes não possuíam computador e internet em suas residências.

**Gráfico 1 -** Resultado da Enquete realizada no aplicativo *Zoom Meetings* (2021)

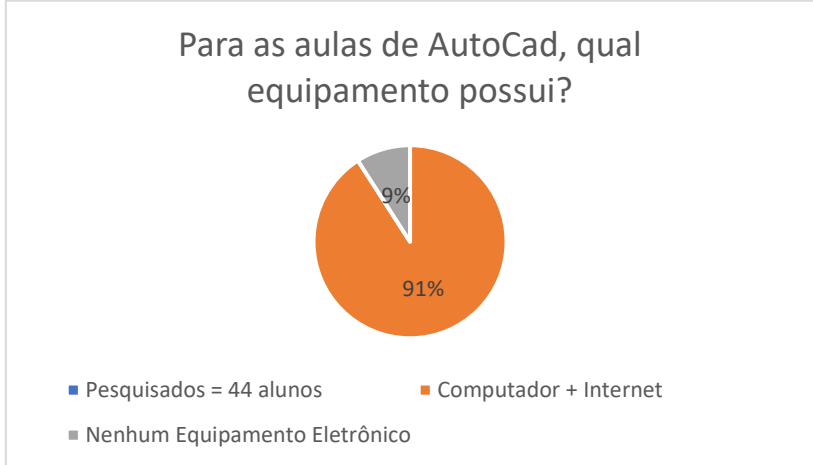

Fonte: Elaborado pelos autores.

Logo após, no *site Mentimeter*, a enquete foi referente à pergunta: Você possui o *Software AutoCad* instalado em seu computador? Os resultados foram levantados conforme figura 3, e nessa enquete 36 alunos participaram, 75% dos alunos que responderam não instalaram o *Software AutoCad.* 

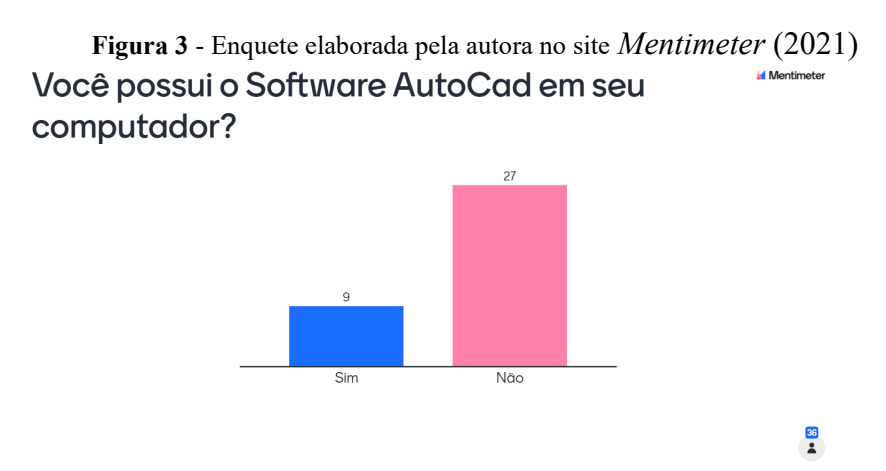

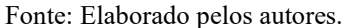

Esses dados possibilitaram analisar o cenário dos alunos quanto às aulas remotas e quais ferramentas seriam disponibilizadas pela docente.

No final da enquete, foi realizada a etapa 2. O *software* escolhido para ministrar as aulas práticas de desenho técnico foi o AutoCad Web disponibilizado no link: https://web.autocad.com/login, também com integrações entre a Autodesk, que incluem o Autodesk Drive e o Autodesk Docs, para simplificar os fluxos de trabalho e aumentar a produtividade. Ele foi apresentado durante a aula de desenho técnico, com duração de 2h/a e teve como foco realizar o cadastro conforme figura 4, além de realizar um exercício de fixação.

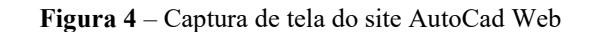

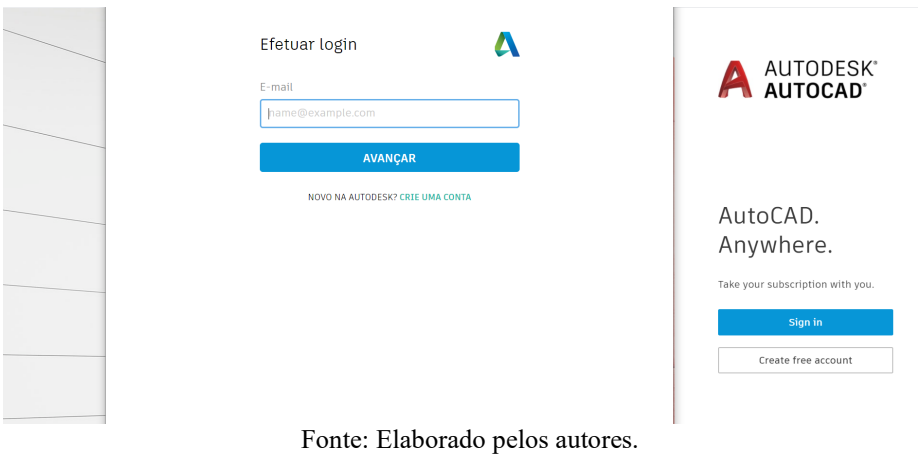

Na etapa 3, foi apresentado como desenvolver uma planta baixa simples, para que os alunos conseguissem na primeira aula interagir com o *site* e realizar o exercício.

Nas figuras 5 e 6, a docente explicou os comandos de inicialização para o desenvolvimento de um projeto e suas especificidades.

**Figura 5** – Captura de tela do site AutoCad Web

| ଵ<br>AUTODESK AUTOCAD                                                                                                    |                                                        |                      |      |                     |  |  |  |  |
|----------------------------------------------------------------------------------------------------|--------------------------------------------------------|----------------------|------|---------------------|--|--|--|--|
| Web App Program: All commands and tools in the AutoCAD web app are free for everyone for an extended period. Learn More > |                                                        |                      |      |                     |  |  |  |  |
|                                                                                                    | <b>AutoCAD Web &amp; Mobile</b>                        |                      |      |                     |  |  |  |  |
| AutoCAD Web & Mobile                                                                                                    | R: New Drawing<br><u>个</u> Upload<br><b>New Folder</b> |                      |      |                     |  |  |  |  |
| Add storage provider                                                                                                    | <b>File Type</b><br>Name                               | <b>Date Modified</b> | Size | Shared<br>Owner     |  |  |  |  |
| AUTODESK'<br>BIM 360' DOCS<br>琴<br>$\Delta$<br>box<br>$\sim$                                                              | Samples                                                |                      |      | <b>Tereza Galli</b> |  |  |  |  |
|                                                                                                    |                                                        |                      |      |                     |  |  |  |  |
|                                                                                                    |                                                        |                      |      |                     |  |  |  |  |
|                                                                                                    |                                                        |                      |      |                     |  |  |  |  |
| Provide Feedback                                                                                                    |                                                        |                      |      |                     |  |  |  |  |
|                                                                                                    |                                                        |                      |      |                     |  |  |  |  |

Fonte: Elaborado pelos autores.

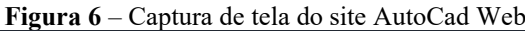

| AUTODESK AUTOCAD                                         |                                                                                                    |                       |        |       | ◶        |
|----------------------------------------------------------|----------------------------------------------------------------------------------------------------|-----------------------|--------|-------|----------|
|                                                          | Web App Program: All commands and tools in the AutoCAD web app are free for everyone for an extended period. Learn More > |                       |        |       |          |
|                                                          | AutoCAD Web & Mobile > New Folder                                                                                         |                       |        |       |          |
| AutoCAD Web & Mobile                                     | R: New Drawing<br><b>R.</b> New Folder<br><u>个</u> Upload                                                                 |                       |        |       |          |
| Add storage provider                                     | <b>File Type</b><br>Name                                                                                                  | <b>Date Modified</b>  | Size   | Owner | Shared   |
| AUTODESK<br>BIM 360 DOCS<br>box ≹<br>$\bullet$ $\bullet$ | Aula 1 - Desenho Técnico                                                                                                  | Aug 17, 2020, 1:40 PM | $\sim$ |       | $\times$ |
|                                                          |                                                                                                    |                       |        |       |          |
|                                                          |                                                                                                    |                       |        |       |          |
|                                                          |                                                                                                    |                       |        |       |          |
| A Provide Feedback                                       |                                                                                                    |                       |        |       |          |

Fonte: Elaborado pelos autores.

Após a explicação de inicialização, a docente explicou o exercício. A proposta envolvia criar uma planta baixa simples, permitindo conceituar e comunicar os *layouts* gerais de um projeto.

Ressalta-se que uma planta baixa é o desenho de uma construção que específica o posicionamento e tamanho de cada ambiente em uma área. Desenhar uma planta baixa é uma das primeiras lições práticas na aula de desenho técnico e atualmente elas são realizadas no *software* AutoCad.

O AutoCad Web mescla o acesso aos comandos por meio de ícones e da barra de comando. Como exemplo, ao se construir uma linha é necessário clicar sobre o ícone linha ou digitar a palavra LINHA na barra de comando. E para os principais comandos, a docente utilizou uma lista simples de acordo com a quadro 1.

| <b>COMANDO</b>   | O QUE FAZ:           | <b>COMO USAR:</b>                                          | <b>ÍCONE</b> |
|------------------|----------------------|------------------------------------------------------------|--------------|
|                  |                      |                                                            |              |
| <b>LINE</b>      |                      | Desenha linhas desde Através de coordenadas cartesianas    |              |
|                  | defina<br>que<br>se  | $um$ Ou polares ex: ponto inicial $(50,50)$ e              |              |
| <b>LINHA</b>     |                      | ponto inicial e um ponto final $(200,50)$ ou ponto inicial |              |
|                  | ponto final          | $(50,50)$ e ponto final $@150<0$                           |              |
|                  |                      |                                                            |              |
| <b>TRIM</b>      |                      | Faz o acabamento de Deve-se selecionar os objetos que se   |              |
|                  | objetos<br>que       | se interceptam e a seguir começar a cortar                 |              |
| <b>APARAR</b>    | interceptam          | as arestas em excesso                                      |              |
|                  |                      |                                                            |              |
| <b>ERASE</b>     | Apaga                | objetos Selecionar o objeto a ser apagado e                |              |
|                  | selecionados         | clicar em enter (ou clicar no botão da                     |              |
| <b>APAGAR</b>    |                      | direita do mouse)                                          |              |
| <b>MOVE</b>      | Move objetos         | Selecionar o objeto a ser movimentado,                     |              |
|                  |                      | indicar um ponto de apoio (um clique                       |              |
| <b>MOVER</b>     |                      | no mouse no botão da esquerda) e                           |              |
|                  |                      | indicar onde deve ficar o<br>objeto                        |              |
|                  |                      | movimentado.                                               |              |
| <b>OFFSET</b>    |                      | Cria novos objetos a Indicar a distância do novo objeto,   |              |
|                  | uma                  | distância selecionar sobre o objeto<br>a<br>ser            |              |
| <b>DESLOCAME</b> |                      | especificada de um duplicado e indicar o lado para onde    |              |
| <b>NTO</b>       | objeto já existente  | deva ficar o mesmo.                                        |              |
| <b>CIRCLE</b>    | Desenha um círculo   | Indicar qual o centro do círculo e                         |              |
|                  |                      | indicar valor do raio (caso mais fácil)                    |              |
| <b>CIRCULO</b>   |                      |                                                            |              |
| <b>ROTATE</b>    | Rotaciona objetos ao | Selecionar o objeto a ser rotacionado.                     |              |
|                  | redor de um ponto    | Indicar um ponto de apoio e finalizar a                    |              |
| <b>ROTACIONA</b> |                      | rotação, indicando um ângulo de giro.                      |              |
| R                |                      |                                                            |              |
| <b>COPY</b>      | Copia objetos        | Selecionar o objeto a ser copiado.                         |              |
|                  |                      | Indicar u ponto de apoio do objeto e                       |              |
| <b>COPIAR</b>    |                      | finalmente clicar onde deve se localizar                   |              |
|                  |                      | a cópia.                                                   |              |

**Quadro 1**– Lista simplificada de comandos iniciais do AutoCad Web

Fonte: Elaborado pelos autores.

O exercício envolvia seguir o seguinte roteiro:

- 1) Desenhar paredes externas.
- 2) Desenhar paredes internas.
- 3) Desenhar janelas.
- 4) Desenhar portas.
- 5) Escrever os nomes dos ambientes criados.
- 6) Definir os *Layers* de cada ambiente. O recurso de *layers* possibilita uma melhor organização do projeto e facilita sua edição e visualização. Através dos *layers* é possível escolhermos as cores que as linhas serão representadas na tela do computador e depois associá-las a uma espessura e cor para plotagem.

Após efetuarem o exercício, alguns alunos compartilharam suas telas durante a aula para correção, conforme figuras 7 a 9.

**Figura 7** – Captura de tela do site AutoCad Web – Exercício compartilhado por aluno na aula síncrona

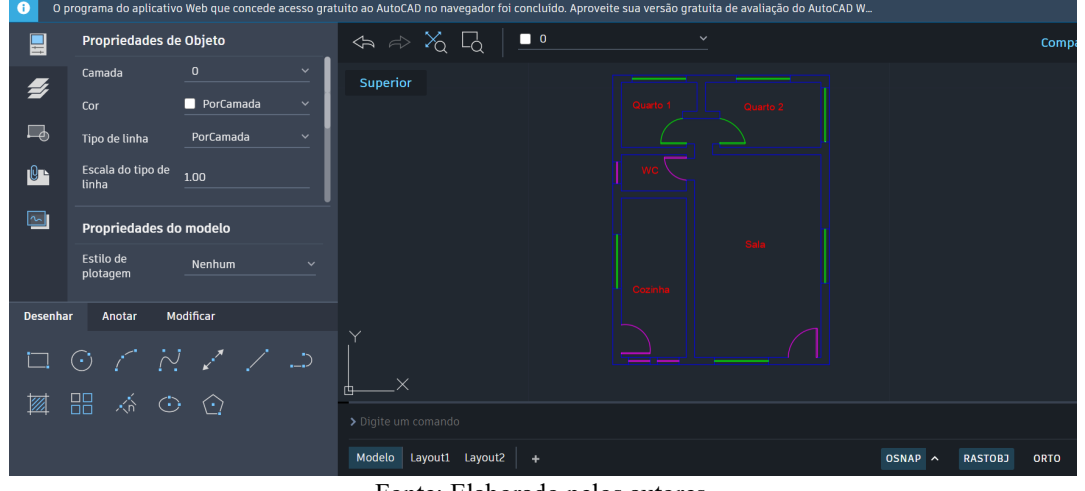

Fonte: Elaborado pelos autores.

**Figura 8** – Captura de tela do site AutoCad Web – Exercício compartilhado por aluno na aula síncrona

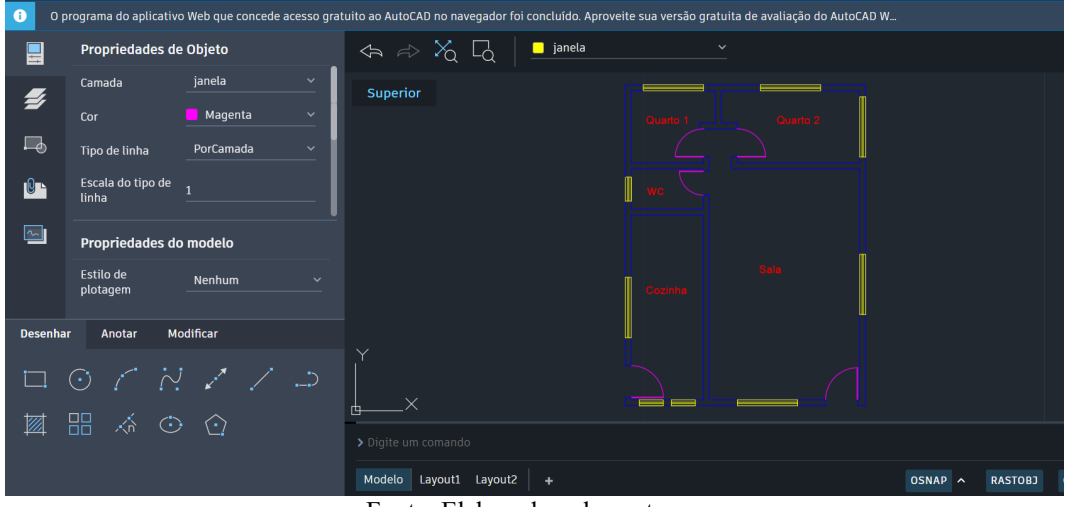

Fonte: Elaborado pelos autores.

**Figura 9** – Captura de tela do site AutoCad Web – Exercício compartilhado por aluno na aula síncrona

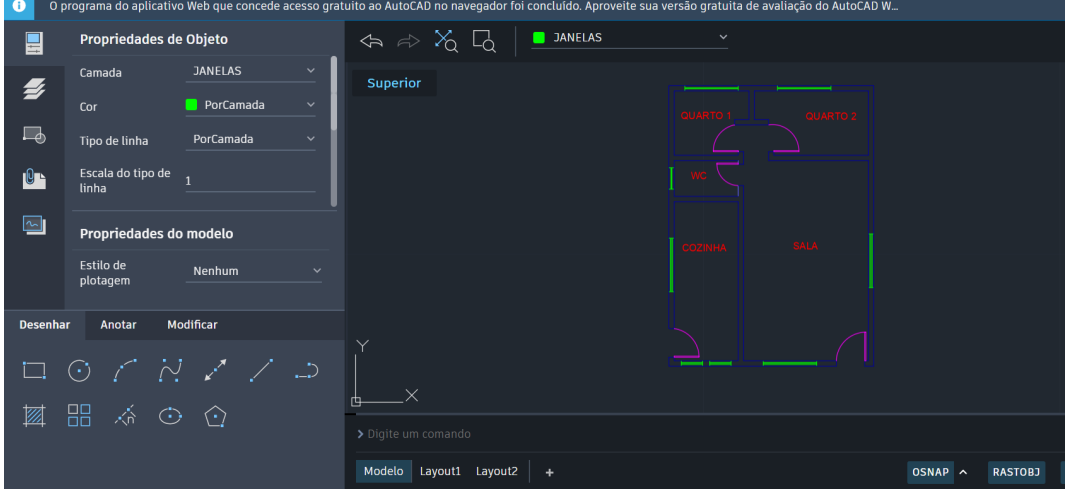

Fonte: Elaborado pelos autores.

E, para que houvesse equidade no ensino aprendizagem durante o desenvolvimento do exercício, a docente estabeleceu um horário dentro da aula que permitia os estudantes fazerem perguntas, por áudio ou pelo *chat*. Com esse auxílio, os alunos ficaram mais confortáveis em sanar suas dúvidas, assim foi possível dar *feedbacks* oportunos e construtivos sobre a atividade, a fim de monitorar de perto o progresso de cada um e apoiá-los tratando de quaisquer questões relacionadas. Após a conclusão do exercício, a docente fez uso do progresso de aprendizado e participação na aula síncrona para avaliação, ao invés de atribuir notas baseadas em índices de acertos e erros.

E com relação aos alunos presentes que não possuíam computador e internet, foram direcionados à coordenação, a fim de que mobilizassem alternativas de acesso às aulas síncronas, em caráter emergencial, para que não ficassem em desigualdade com a turma quanto ao desempenho e a dedicação aos estudos.

De acordo com o desempenho dos alunos, foi possível verificar que a plataforma pode ser considerada acessível e proveitosa, tornando a aprendizagem mais interessante, uma vez que conseguiu instigar o conhecimento ao conteúdo de uma forma descomplicada e prazerosa. Portanto, contribuiu significativamente para a construção de conhecimentos e ratificou que essa plataforma pode se configurar como uma ferramenta interativa no processo de ensino aprendizagem na disciplina de desenho técnico.

Posteriormente, na etapa 4, foi aplicado um questionário via plataforma Google Forms aos estudantes presente na aula, referentes as suas percepções como forma de analisar a viabilidade da ferramenta como objeto de aprendizagem. Os alunos possuíam o direito de declinar da participação do questionário a qualquer momento.

O gráfico 2 apresenta a visualização das questões e respostas que mencionam as opiniões dos participantes acerca da apreciação, da contribuição da aprendizagem, do interesse e do prazer motivado pelo uso de uma ferramenta interativa e de fácil utilização. Na questão 1 e 2, os resultados demonstraram que 100% gostaram da utilização do AutoCad Web e apontaram que a ferramenta contribuiu na aprendizagem. As questões 3 e 4 evidenciaram que 95% dos alunos indicaram que a aula síncrona, por meio dessa ferramenta, ajudou a entender o conteúdo e 92% consideraram que, ao final dessa atividade, houve mais interesse e prazer pela aprendizagem.

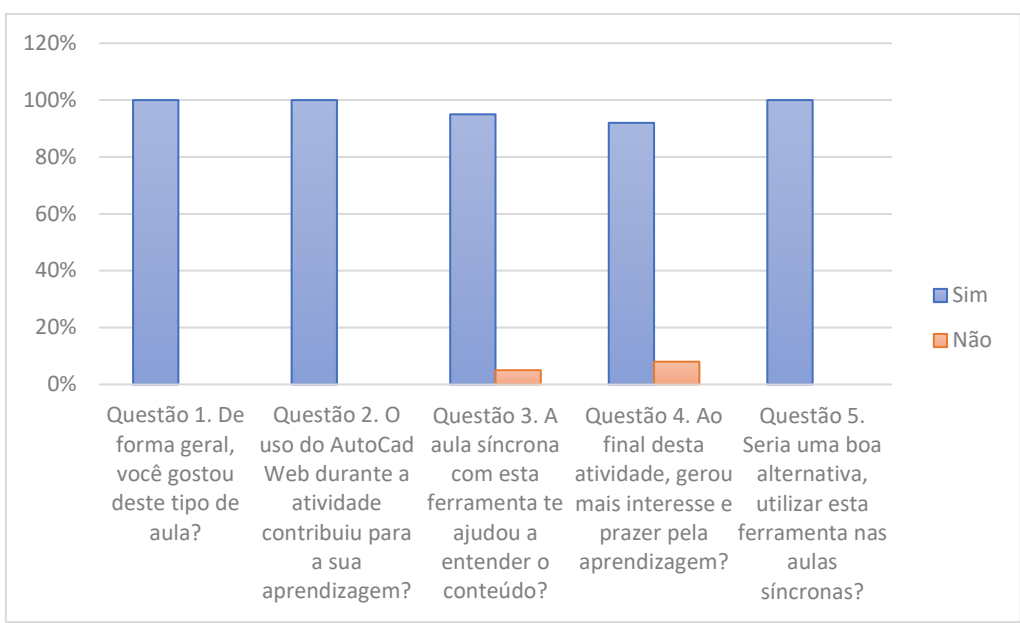

**Gráfico 2** Visualização das questões e respostas acerca da apreciação, da contribuição da aprendizagem, do interesse e do prazer motivados pelo uso de uma ferramenta interativa.

#### Fonte: Elaborado pelos autores.

Quanto às desvantagens da utilização de tecnologias para a realização da atividade, a questão foi dirigida para o envolvimento do aluno depender da disponibilidade de possuir computador e internet, a conexão ficar lenta em sua residência interferindo no desempenho ou do ponto de vista dos alunos. Esses fatores não ofereceram desvantagem no aprendizado.

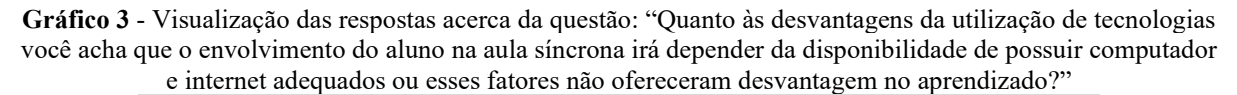

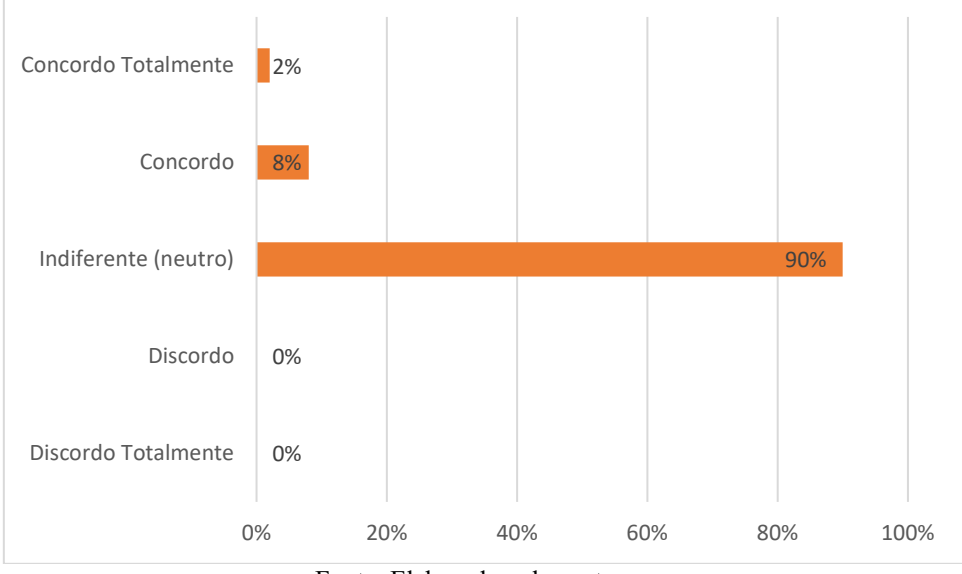

Fonte: Elaborado pelos autores.

De modo geral, verificou-se a satisfação na realização da ferramenta, contribuindo de forma significativa para a construção de conhecimentos, para o desenvolvimento das competências e habilidades do conteúdo abordado e maior envolvimento na aula. No entanto, o gráfico 3 indica que para a aula síncrona seja realizada satisfatoriamente é necessário que o aluno possua computador e boa conexão de internet a fim de garantir igualdade no desempenho da atividade para todos os alunos.

### **4 Considerações Finais**

Esta pesquisa possibilitou constatar uma maneira de contribuirmos na realização das aulas síncronas do curso de graduação de engenharia civil na disciplina de desenho técnico, durante a pandemia COVID-19. A escolha do uso de ferramentas interativas *on-line* na internet no processo de ensino e aprendizagem foi decisiva para a integração das atividades pedagógicas com as tecnologias, estimulando a criatividade, a autonomia e a reflexão do aluno diante da dinâmica da aprendizagem.

A partir dos resultados apresentados, o interesse dos alunos aumentou significativamente e possibilitou estimular a fixação de assuntos ainda não aprendidos, além da participação ativa na construção do seu próprio conhecimento, promovendo um ambiente descontraído e lúdico. A utilização de uma versão gratuita do AutoCad Web, tornou as aulas de desenho técnico mais interessantes, visto que os conteúdos poderiam ser dispostos de maneira mais atrativa e interativa e que possibilitariam uma melhor visualização e entendimento.

Do ponto de vista do aprendizado, a educação precisará estabelecer os parâmetros de equilíbrio entre presencial e *on-line*. A experiência *on-line* no período da pandemia fez com que todos desenvolvessem um novo jeito de aprender e ensinar. Uma nova proposta poderá ser estudada e direcionada a todos, de forma a estabelecer equidade para os diversos modelos pedagógicos.

Cientes de que o cenário educacional brasileiro não será o mesmo pós-pandemia, a aprendizagem mediada pela tecnologia faz todo o sentido e um dos principais desafios será apostar na formação de professores preparados para o uso das novas tecnologias para que dominem os conceitos e práticas relacionadas com essas inovações. De tal forma que sejam alcançados, satisfatoriamente, os níveis de aprendizagem essenciais para contribuição na formação dos alunos.

Os professores de graduação do curso de engenharia civil precisarão conhecer e experimentar as potencialidades dessa ferramenta a fim de incluí-las em suas estratégias de ensino, alcançando bons resultados no processo de aprendizagem e proporcionando aulas mais significativas, dinâmicas, atrativas, desafiadoras e interativas. Entretanto, cabe ressaltar que para garantir a participação dos alunos, é necessário que o professor considere a conexão com a internet e equipamentos, pois quando lenta interfere no desempenho, indicando que pode levar à perda de interesse na atividade, e no planejamento adequado do tempo de resolução da atividade, para uma aprendizagem dinâmica e significativa.

## **Referências**

BRASIL, M. E. C. **Ministério da educação. coronavírus. monitoramento nas instituições de ensino**. Disponível em: http://portal.mec.gov.br/coronavirus/.2020. Acesso em: 12 abr. 2021.

BRASIL, Ministério da Saúde. **Boletim Epidemiológico Especial - Ministério da Saúde**, Disponível em: https://antigo.saude.gov.br. 2020. Acesso em: 05 mai. 2021.

BRASIL. Instituto Brasileiro de Geografia e Estatística – IBGE. **Microdados da Pesquisa Nacional por Amostra de Domicílios Contínua – Pnad Contínua, edição de 2018, trimestre 4 (questionário suplementar de TIC). Rio de Janeiro: IBGE, 29 abr. 2020c.** Disponível em: https://bit.ly/2YH7Frf. Acesso em: 15 set. 2021.

CORDEIRO, Karolina Maria de Araújo. **O impacto da pandemia na educação**: a utilização da tecnologia como ferramenta de ensino, [S.l.], p.1-15, 2020. Disponível em: http://repositorio.idaam.edu.br/jspui/handle/prefix/1157. Acesso em: 15 set. 2021.

DE ALMEIDA, Maria Elizabeth Bianconcini; VALENTE, José Armando. **Integração currículo e tecnologias e a produção de narrativas digitais**. Currículo sem fronteiras, v. 12, n. 3, p. 57-82, 2012.

EDUCAUSE, C. **Things you should know about flipped classrooms**. Retrieved from, 2012.

FERNÁNDEZ-MÁRQUEZ, Esther; LEIVA-OLIVENCIA, Juan José; LÓPEZ-MENESES, Eloy. **Competencias digitales en docentes de Educación Superio**r. Revista digital de investigación en docencia universitaria, v. 12, n. 1, p. 213-231, 2018.

FRANÇA, Lilian Cristina Monteiro; FERRETE, Anne Alilma Souza; GOUY, Guilherme Borba. **Educação a distância: ambientes virtuais, TIC e universidades abertas**. Aracaju: Criação, p. 30, 2010.

GARRIDO, Rodrigo Grazinoli *et al*. **COVID-19: um panorama com ênfase em medidas restritivas de contato interpessoal**. Interfaces Científicas-Saúde e Ambiente, v. 8, n. 2, p. 127- 141, 2020.

LÈVY, P. **Cibercultura**. São Paulo: Editora 34 Ltda, 1999.

LIMA, E. R; MOITA, F. M. **A tecnologia no ensino de química: jogos digitais como interface metodológica.** Campina Grande: Eduepb, 2011.

MASETTO, Marcos Tarciso. **Formação pedagógica dos docentes do ensino superior**. Revista Brasileira de Docência, Ensino e Pesquisa em Administração, v. 1, n. 2, p. 04-25, 2009.

NATUMI, Yone. **O ensino de informática aplicado nos cursos de graduação em arquitetura e urbanismo no Brasil**. 2013. Tese de Doutorado. Universidade de São Paulo, São Paulo, Brasil, p.40, 2013.

SANTAELLA, L. **Desafios da ubiquidade para a educação**. Revista Ensino Superior Unicamp, 9, 19-28, 2013.

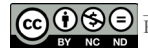